### **ที่**

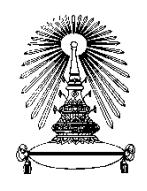

**โรงเรียนสาธิตจุฬาลงกรณ์มหาวิทยาลัย ฝ่ายมัธยม ซอยจุฬาฯ 11 ถนนพญาไท แขวงวังใหม่ เขตปทุมวัน กรุงเทพฯ 10330 โทร. 0–2218–**2314 โทรสาร 0–2218–2358 chula.ac.th E-mail : cud

### 22 มีนาคม 2565

**เรื่อง** การคืนเงินค่าธรรมเนียมการศึกษาบางส่วน ภาคการศึกษาปลาย ปีการศึกษา 2564 ผ่านช่องทางอิเล็กทรอนิกส์

**เรียน** ผู้ปกครองนักเรียนระดับชั้น ม.1 - 6 ปีการศึกษา 2564

ตามที่มีสถานการณ์แพร่ระบาดของโรค COVID-19 ในพื้นที่ต่าง ๆ ทั่วประเทศ ทำให้โรงเรียนสาธิตจุฬาลงกรณ์ มหาวิทยาลัย ฝ่ายมัธยม ต้องดำเนินการจัดการเรียนการสอนในรูปแบบออนไลน์ ตั้งแต่วันที่ 1 พฤศจิกายน 2564 - 8 มีนาคม 2565 ด้วยเหตุนี้โรงเรียนจึงได้พิจารณาคืนเงินค่าธรรมเนียมการศึกษาของนักเรียนที่ผู้ปกครองได้ชำระในปีการศึกษา 2564 โดยได้พิจารณา จัดสรรคืนเงินค่าธรรมเนียมการศึกษา ดังนี้

- 1. ค่าบำรุงการศึกษา
- 2. ค่าอาหารกลางวัน
- 3. ค่าสาธารณูปโภค
- 4. ค่าธรรมเนียมพิเศษหลักสูตรภาคภาษาอังกฤษ (เฉพาะนักเรียนหลักสูตรภาคภาษาอังกฤษ)

ในการนี้ โรงเรียนขอแจ้งขั้นตอนและข้อปฏิบัติในการลงทะเบียนรับเงินคืนค่าธรรมเนียมการศึกษาบางส่วน ภาคการศึกษาปลาย ปีการศึกษา 2564 ผ่านช่องทางอิเล็กทรอนิกส์ ดังนี้

1. ผู้ปกครองศึกษารายละเอียดขั้นตอนการลงทะเบียนรับเงินคืนค่าธรรมเนียมการศึกษาบางส่วน ผ่านการสแกน QR CODE ขั้นตอนการลงทะเบียนรับเงินคืน ตามที่แนบมา

2. ผู้ปกครองลงทะเบียนรับเงินคืนค่าธรรมเนียมการศึกษาบางส่วน ผ่านทางเว็บไซต์ https://cuddb.com หรือสแกน QR CODE เข้าสู่ระบบ cuddb.com ตามที่แนบมา ได้ตั้งแต่วันที่ 23 - 31 มีนาคม 2565 และโรงเรียนจะดำเนินการ โอนเงินให้ผู้ปกครองภายใน 30 วัน หลังจากสิ้นสุดระยะเวลาการลงทะเบียน ทั้งนี้ขอความอนุเคราะห์ผู้ปกครองโปรดด าเนินการ ตามระยะเวลาที่กำหนดการข้างต้น สำหรับการคืนค่าธรรมเนียมการศึกษาบางส่วนนั้น โรงเรียนจะพิจารณาคืนในกรณีที่ผู้ปกครอง ได้ช าระค่าธรรมเนียมการศึกษาไว้ครบถ้วนเรียบร้อยแล้ว โดยผู้ปกครองจะได้รับการจัดสรรคืนเงินค่าธรรมเนียมการศึกษาแตกต่างกัน ตามจำนวนเงินที่ได้ชำระไว้กับโรงเรียน

้อนึ่งในกรณีที่ผู้ปกครองต้องการบริจาค กรุณากรอกข้อมูลในขั้นตอนการขอบริจาคเงิน โรงเรียนจะนำข้อมูล เลขบัตรประชาชนของผู้ปกครองเข้าระบบบริจาคอิเล็กทรอนิกส์ (e-Donation) ของกรมสรรพากร เพื่อให้ผู้ปกครองสามารถนำไปใช้ สิทธิ์ลดหย่อนภาษี กรณียื่นแบบออนไลน์ชำระภาษีเงินได้บุคคลธรรมดา ปี 2565 ต่อไป

จึงเรียนมาเพื่อโปรดทราบและดำเนินการ โรงเรียนขอขอบพระคุณท่านผู้ปกครองที่สนับสนุนและให้ความร่วมมือ กับกิจกรรมของโรงเรียนด้วยดีเสมอมา

ขอแสดงความนับถือ

W sumas Buansning

(อาจารย์พรพรหม ชัยฉัตรพรสุข) ผู้อำนวยการโรงเรียนสาธิตจุฬาลงกรณ์มหาวิทยาลัย ฝ่ายมัธยม และรองคณบดีคณะครุศาสตร์

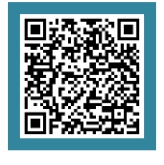

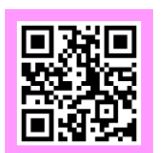

 **ขั้นตอนการลงทะเบียนรับเงิน เข้าสู่ระบบ cuddb.com**

**หน่วยการเงินและบัญชี โทร. 0-2218-2310**

## **ขั้นตอนการลงทะเบียนรับเงินคืนค่าธรรมเนียมการศึกษาบางส่วน ภาคการศึกษาปลาย ปีการศึกษา 2564 ผ่านช่องทางอิเล็กทรอนิกส์**

ผู้ปกครองสามารถศึกษารายละเอียดขั้นตอนการดำเนินการเกี่ยวกับการรับเงินคืนค่าธรรมเนียมการศึกษาบางส่วน ส าหรับ ภาคการศึกษาปลาย ปีการศึกษา 2564 เพื่อให้สามารถด าเนินการตามขั้นตอนการปฏิบัติได้อย่างถูกต้องด้วยตนเอง ตามรายละเอียดดังต่อไปนี้

**1. เข้าเว็บไซต์ http://cuddb.com/ หรือ Scan QR code** 

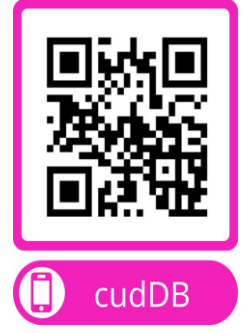

## **2. เลือก รายการ "ผู้ปกครอง"**

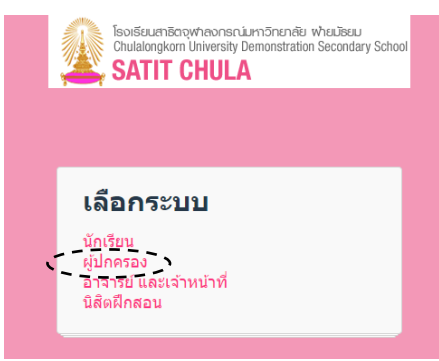

## **3. กรอกข้อมูลเข้าสู่ระบบ**

 **ช่อง Username กรอกรหัสเลขประจ าตัวนักเรียน ช่อง Password กรอก วัน เดือน ปีเกิด**  (ตัวอย่าง นักเรียนเกิดวันที่ 7 เดือน มิถุนายน พ.ศ. 2550 กรอก Password เป็น 070650 )

จากนั้นกดปุ่ม **"เข้าสู่ระบบ"** ตามรูปแบบดังตัวอย่าง

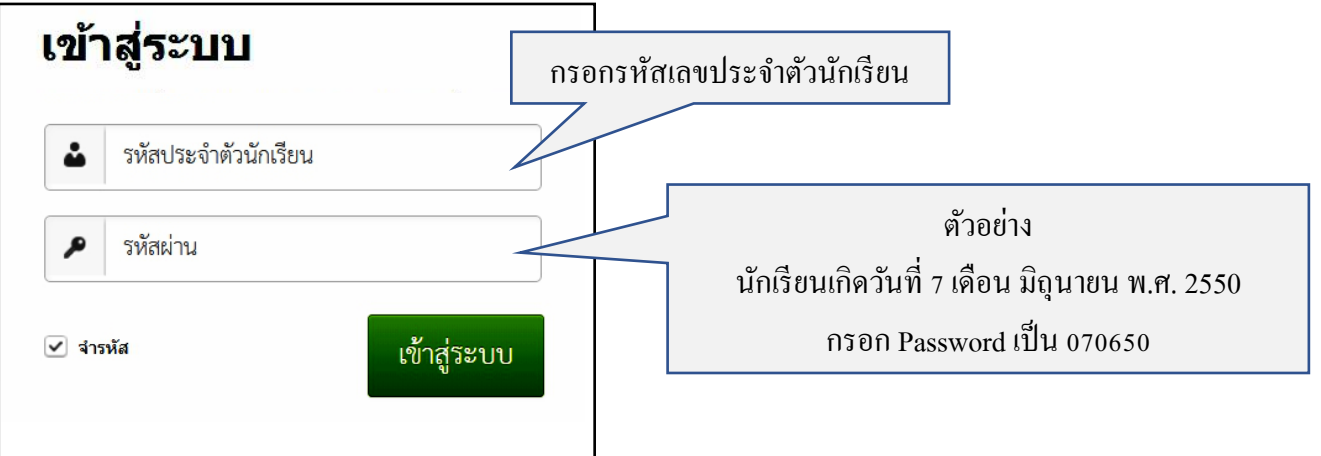

## ี 4. เลือกรายการ <u>"ข้อมูลส่วนตัว" เ</u>พื่อกรอกข้อมูลการรับโอนเงินค่าใช้จ่าย เพื่อเป็นข้อมูลสำหรับการนำไปใช้ **ตลอดหลักสูตรของนักเรียน**

 $\,$ \*\*กรณีที่มีข้อมูลการโอนเงินเข้าบัญชีแล้ว ให้ข้ามไปทำขั้นตอนที่ 6\*\*

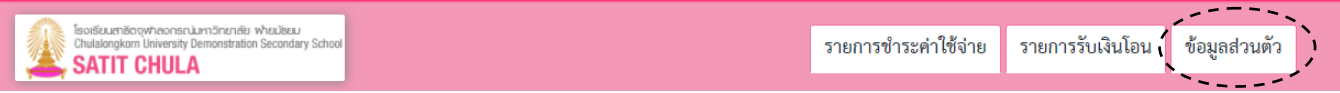

**5. กรอกข้อมูลส าหรับการรับโอนเงินค่าใช้จ่ายของนักเรียนทุกประเภท ตลอดปีการศึกษาให้ครบถ้วน และแนบภาพ** <u>สมุดบัญชีธนาคารหน้าแรก ที่ระบุชื่อบัญชี เลขที่บัญชี</u> เพื่อใช้ในการตรวจสอบความถูกต้อง และ กดปุ่ม <u>"ยืนยัน"</u>

**\*\* กรณีต้องการเปลี่ยนแปลงข้อมูล หลังจากที่โรงเรียนได้ตรวจสอบความถูกต้องแล้ว ขอให้ติดต่อขอเปลี่ยนแปลง ข้อมูลผ่านช่องทาง e-mail : cudfn@chula.ac.th เพื่อเก็บข้อมูลไว้เป็นหลักฐานในการเปลี่ยนแปลงต่อไป\*\***

#### ข้อมลสำหรับโอนเงินเข้าบัญชี เพื่อรับเงินดังนี้

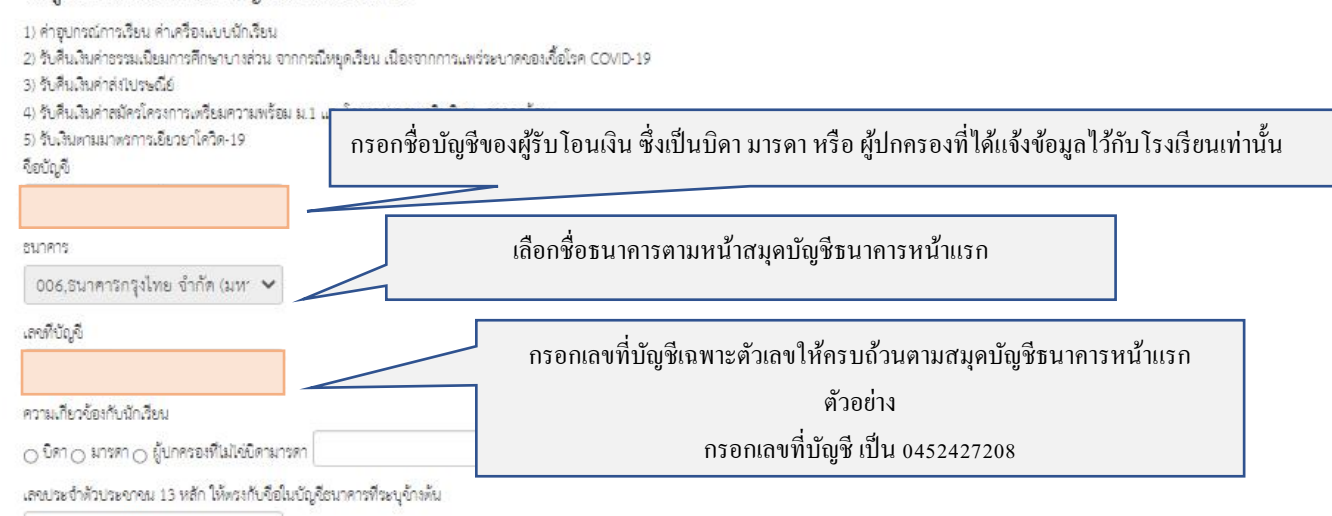

#### ป็นเล่สำหรับแจ้งการโอน

แนบ file สมุดบัญชีธนาคารหน้าแรก เพื่อเป็นหลักฐานในการแสดงความประสงค์ในการรับเงินของผู้ปกครอง

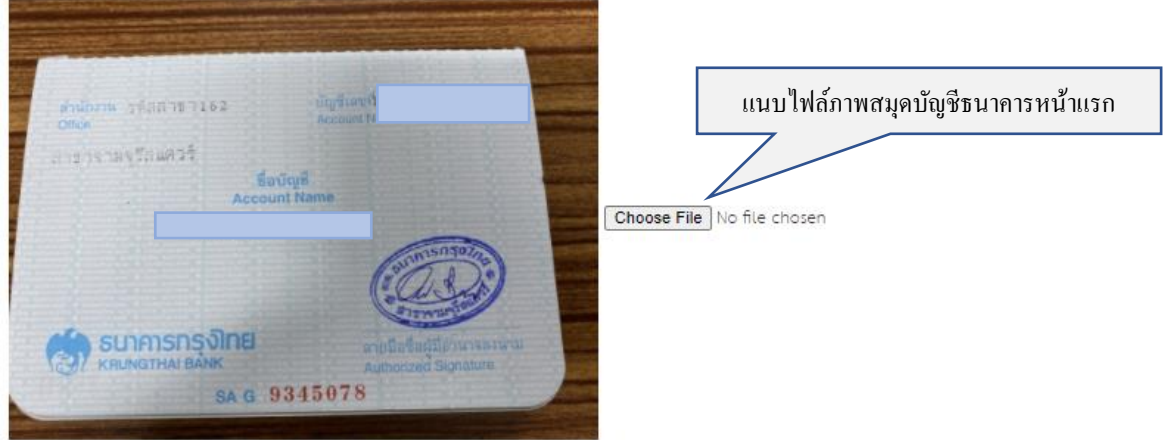

หมายเหตุ : หากท่านต้องการเปลี่ยนแปลงข้อมูล หลังจากที่โรงเรียนได้ตรวจสอบความถูกต้องของข้อมูลแล้ว ขอให้ติดต่อ หน่วยการเงินและบัญชี โทร.02-2182310

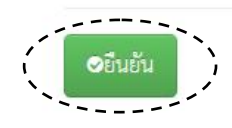

# **6. กดปุ่ม "รายการรับเงินโอน" เลือกประเภท รายการ "ค่าธรรมเนียมการศึกษา (ภาคปลาย)" และ กดปุ่ม**

**6.1 กรณีช าระเงินค่าธรรมเนียมการศึกษา : กดเลือก " รายการรับเงินโอน " เลือกประเภท รายการ** 

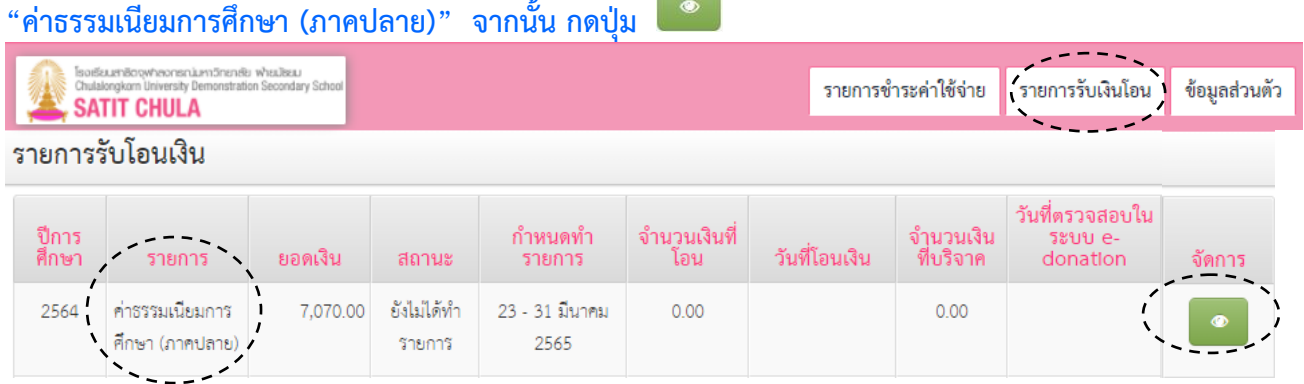

## **6.2 กรณียังไม่ช าระค่าธรรมเนียมการศึกษา : จะไม่สามารถท ารายการได้โดยจะปรากฏข้อความดังภาพ**

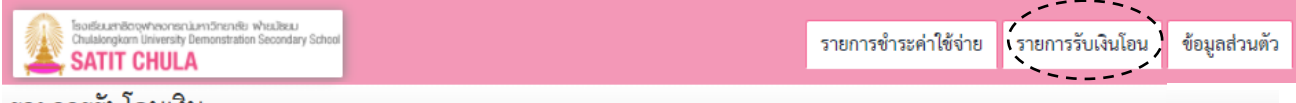

### รายการรับโอนเงิน

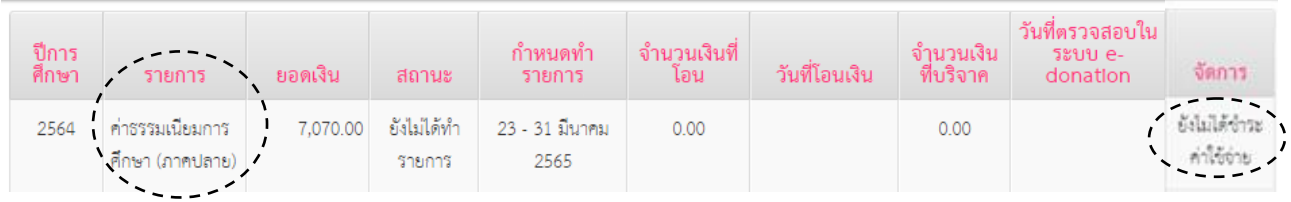

## **7. กรอกข้อมูลในรายการขอรับเงินตามสิทธิ์ หรือขอบริจาคเงิน**

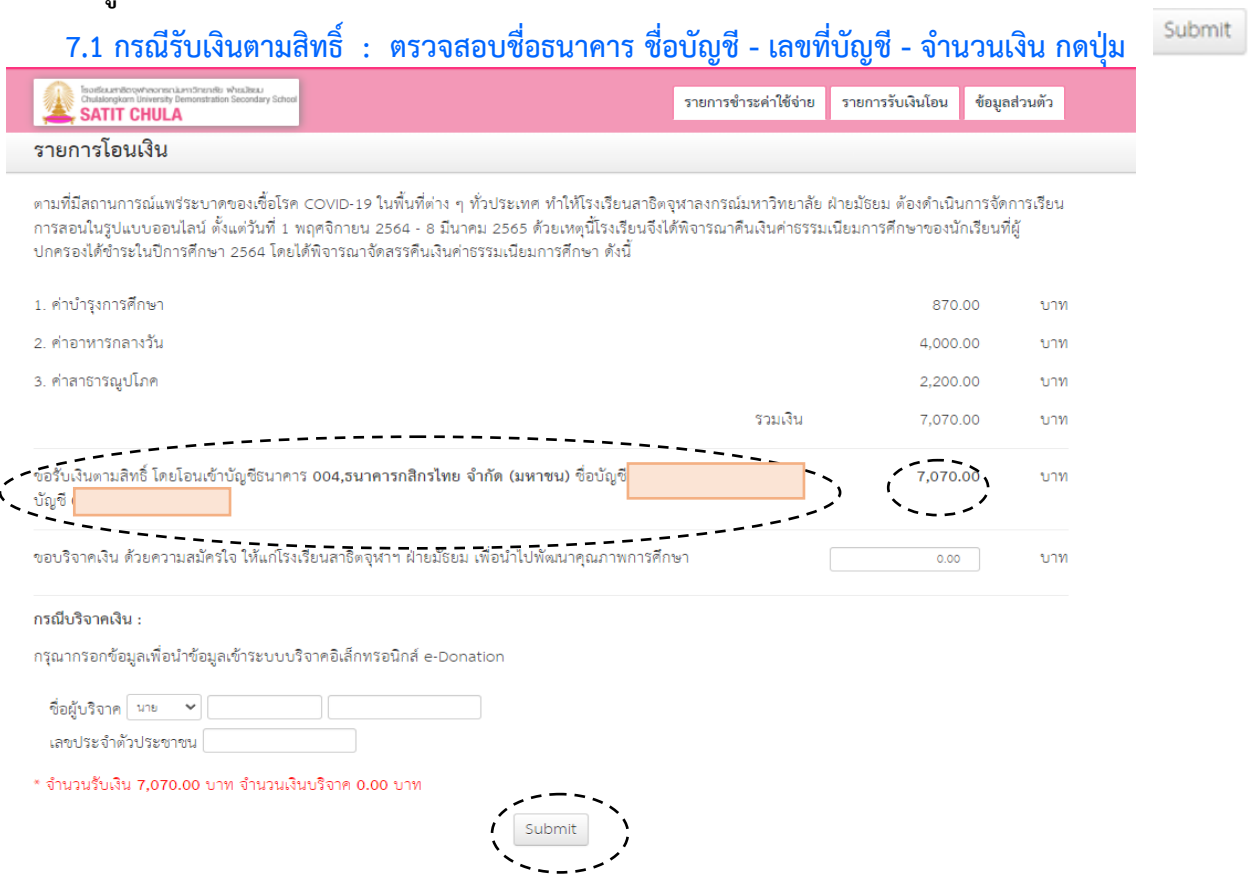

# **7.2 กรณีบริจาค : กรอกชื่อ – นามสกุล เลขประจ าตัวประชาชน และกดปุ่ม**

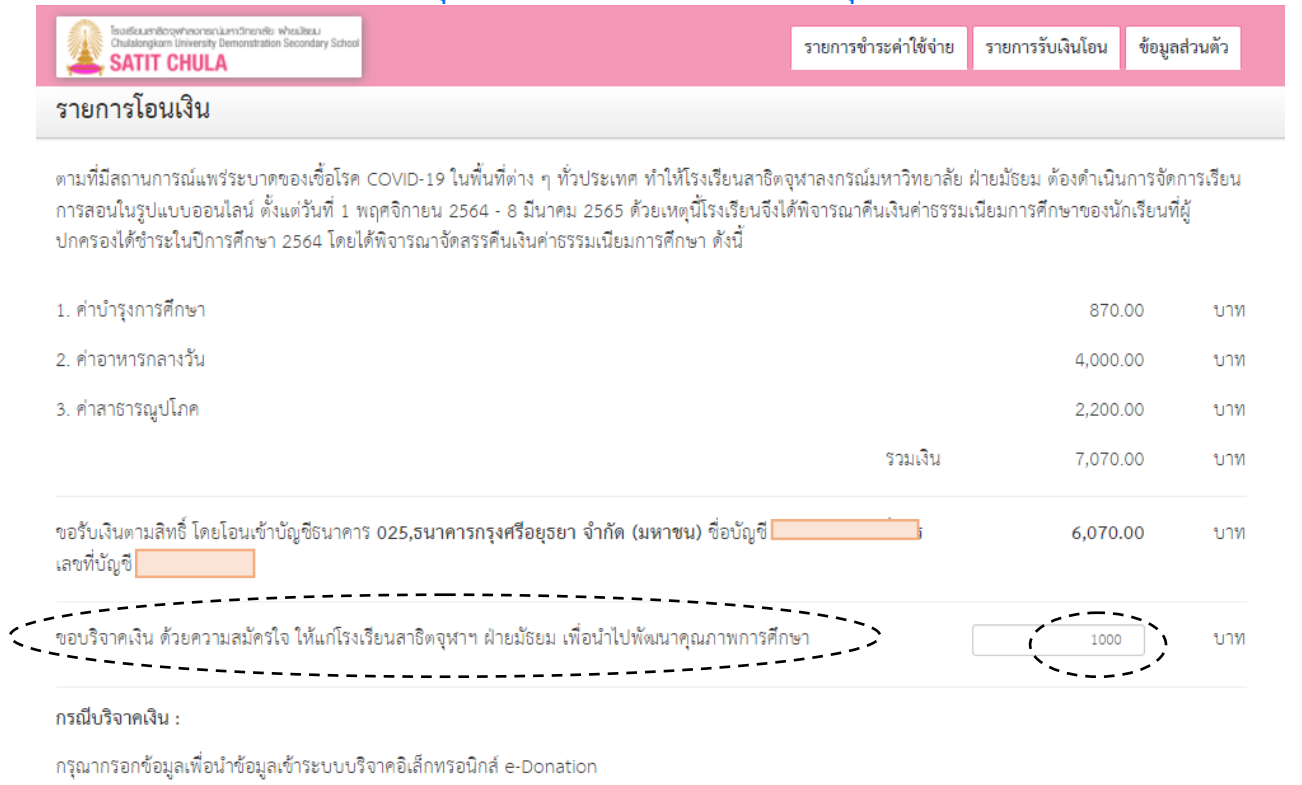

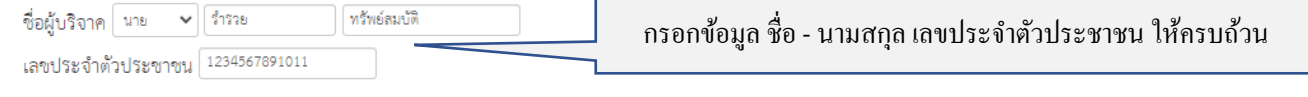

\* จำนวนรับเงิน 6,070.00 บาท จำนวนเงินบริจาค 1,000.00 บาท

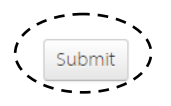

## **8. เมื่อท ารายการรับเงิน หรือบริจาคเงิน เรียบร้อยแล้ว ในหัวข้อ "รายการรับเงินโอน" จะปรากฏข้อมูลดังภาพ**

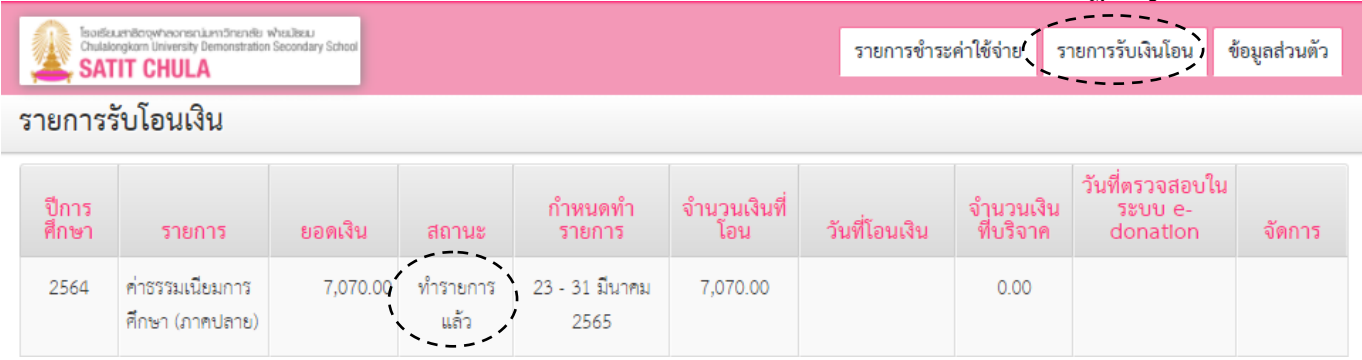

## **9. ผู้ปกครองสามารถตรวจสอบสถานะการโอนเงินหรือการบริจาคได้ดังนี้**

**9.1 กรณีรับเงินตามสิทธิ์**: ผู้ปกครองสามารถตรวจสอบข้อมูลการโอนเงินผ่านบัญชีธนาคารที่ให้ไว้กับทางโรงเรียน ตามวันที่แสดงในรายการ **"วันที่โอนเงิน"**

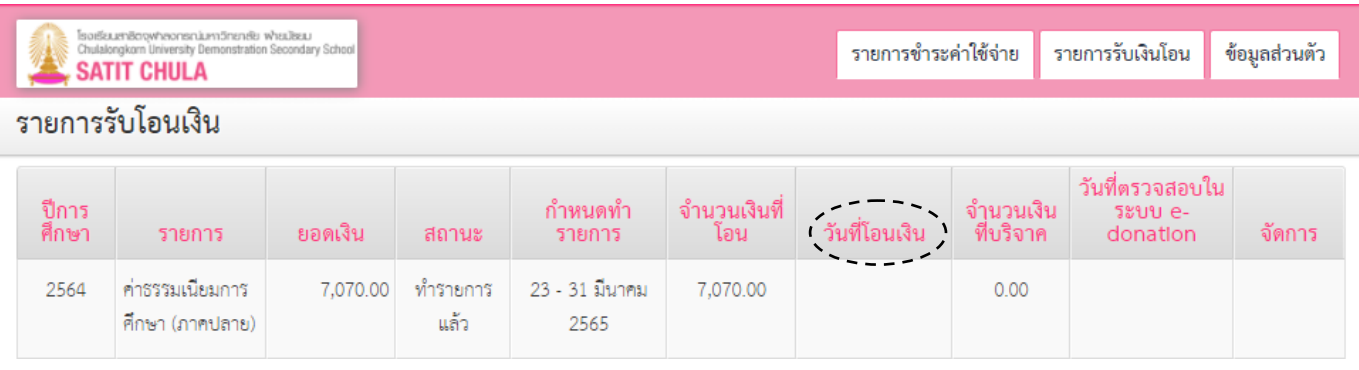

## **9.2 กรณีบริจาคเงิน** : ผู้ปกครองสามารถตรวจสอบข้อมูลการบริจาคเงิน ระบบบริจาคอิเล็กทรอนิกส์ (e-Donation) ได้ทาง https://rd.go.th ตามวันที่ที่แสดงในรายการ **"วันที่ตรวจสอบในระบบ e-Donation"**

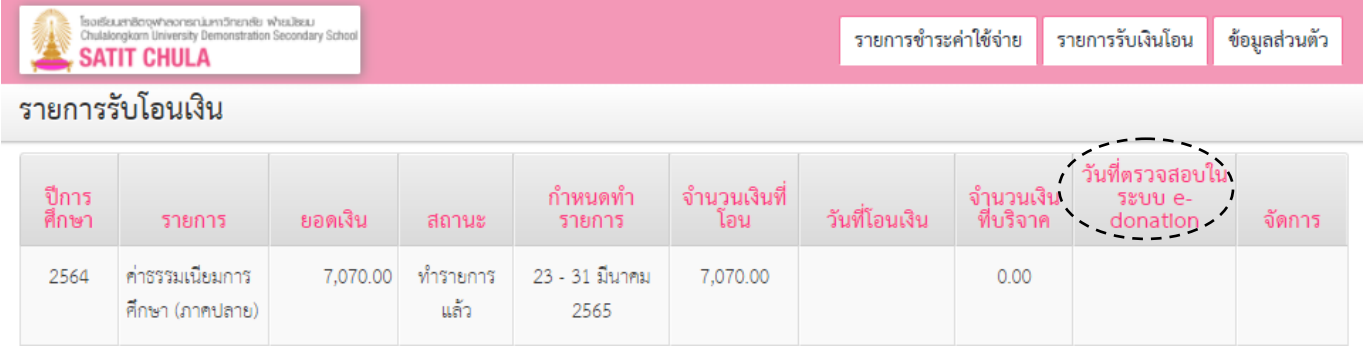

<u>หมายเหตุ</u> หากผู้ปกครองไม่สามารถทำรายการรับเงินคืนค่าธรรมเนียมการศึกษาบางส่วน สำหรับภาคการศึกษาปลาย ปีการศึกษา 2564 ได้กรุณ าติดต่อ หน่วยการเงินฯ โรงเรียนสาธิตจุฬ าฯ ฝ่ายมัธยม ในวันและเวลาราชการ ตั้งแต่เวลา 08.00 น. - 16.00 น. โทร. 0-2218-2310, 0-2218-3081-82 หรือ e-mail : cudfn@chula.ac.th

\*\*\* ----------------------------------------------------- \*\*\*